# **Pembuatan Aplikasi Sales berbasis Mobile Device menggunakan Phonegap**

Osbert Tjitro Sampurna<sup>1</sup>, Andreas Handojo<sup>2</sup>, Agustinus Noertjahyana<sup>3</sup> Program Studi Teknik Informatika Fakultas Teknologi Industri Universitas Kristen Petra Jl. Siwalankerto 121 ± 131 Surabaya 60236 Telp. (031) - 2983455, Fax. (031) - 8417658 E-mail: m26409007@john.petra.ac.id<sup>1,</sup> handojo@petra.ac.id<sup>2,</sup> agust@petra.ac.id<sup>3</sup>

**ABSTRAK:** Penggunaan smartphone dari tahun ke tahun mengalami peningkatan yang sangat pesat. Smartphone dengan system operasi Android, Blackberry, Windows Phone, IOS, dan beberapa system operasi lainya berkembang dengan pesat dan banyak orang yang sudah dapat menggunakan smartphone tersebut. Perkembangan ini dapat dimanfaatkan juga dalam dunia kerja seperti untuk pekerjaan memasarkan barang. Dengan membuat aplikasi pada smartphone maka pekerjaan yang biasanya membutuhkan catatan-catatan dapat dimasukan ke dalam smartphone sehingga menjadi lebih praktis. Seperti daftar barang, nota pemesanan, dan data customer dapat dimasukan ke dalam smartphone dan dapat diakses oleh sales yang membawa smartphone.

Aplikasi yang dikembangkan menggunakan PhoneGap yang dibuat dengan bahasa pemrograman HTML 5, Javascript, dan CSS. Untuk komunikasi data antara device dengan data pusat perusahaan menggunakan JSON. Untuk bagian server tidak memiliki tampilan sama sekali karena hanya berfungsi untuk menghubungkan device dengan data perusahaan.

Aplikasi ini dapat memberi kemudahan kepada sales untuk dapat melakukan penjualan pada customer. Sales dapat dengan mudah mendapatkan data barang yang akan dijual, sales juga dapat mengenal customer dengan lebih baik, dan juga sales juga akan lebih terbantu dengan adanya fitur upload data transaksi yang dapat memudahkan sales untuk dapat mengumpulkan data pemesanan yang telah dibuat sebelumnya tanpa antri pada kantor perusahaan.

> Kata Kunci: *Phonegap*, Sales, *Mobile Device*

**ABSTRACT:** *Smartphone usage from year to year has increased very rapidly. Smartphones with Android operating system, Blackberry, Windows Phone, iOS, and several other operating systems is growing rapidly and many people are already able to use the smartphone. This technology development also can be utilized in the world of work as occupation. By making the application on the smartphone that typically require job notes can be inserted into the smartphone so that it becomes more practical. Such as list item, order note, and customer data can be inserted into the smartphone and can be accessed by smartphone sales bring.* 

*This application is developed using PhoneGap that are made with the programming language HTML 5, Javascript, and CSS. For data communication between devices with a data center company using JSON. Server section does not have any interface because*  *this section only working for connecting device and company's data.* 

*This application can provide facilities for sales to be able to do on customer sales. Salesman can get data items that will be sold easily, salesman is also able to know customer better, and salesman can be helped with upload transaction data that can make salesman gathering orders data without queueing at office.* 

> Keywords: *Phonegap, Sales, Mobile Device.*

#### **1. PENDAHULUAN**

Dewasa ini trend menggunakan smartphone semakin meningkat. Peningkatan penggunaan smartphone ini merambah hampir ke seluruh penjuru dunia dan juga termasuk masyarakat di Indonesia. Minat masyarakat Indonesia menggunakan smartphone semakin banyak dari berbagai macam sistem operasi seperti Android, Blackberry, IOS, Windows Phone, dan sebagainya. Setiap tahunnya selalu ada perkembangan dari hardware dan sistem operasinya. Peningkatan ini juga disertai dengan semakin terjangkaunya harga smartphone di Indonesia. Terlebih lagi produsen lokal yang membandrol harga dengan harga yang jauh lebih murah dibandingkan dengan produsen asing.

Banyak pengguna smartphone yang men-fungsikan smartphone seperti layaknya computer, hal ini dikarenakan sistem operasi yang digunakan pada smartphone sudah menyerupai penggunaan computer pada umumnya. Karena itu banyak penggunaan smartphone untuk melakukan berbagai hal yang biasanya dilakukan pada computer seperti membaca atau membalas email, membuat dan mengedit dokumen dan lain sebagainya.

Dengan memanfaatkan fitur-fitur yang ada pada smartphone bisa digunakan untuk menambah kinerja dari pekerjaan yang biasanya dilakukan dengan metode manual dengan bantuan adanya smartphone maka akan menjadi lebih membantu dan lebih praktis. Seebagai contoh untuk divisi Marketing pada suatu perusahaan, yang biasanya setiap hari mengambil daftar barang yang siap untuk dipasarkan, dengan menggunakan smartphone dapat daftar tersebut dapat diambil dengan menggunakan koneksi wifi yang ada pada perusahaan kemudian melakukan download melalui smartphone sehingga daftar barang tersebut dapat dilihat melalui smartphone. Dan juga pada saat divisi Marketing memasukan nota pemesanan kembali ke perusahaan terkadang menyebabkan antrian panjang yang mengakibatkan divisi Marketing harus pulang lebih malam karena antrian ini. Dengan menggunakan smartphone hal ini dapat digantikan dengan membuat nota pemesanan berbentuk file elektronik yang dibuat

dengan smartphone yang dimiliki oleh setiap pegawai pada divisi Marketing kemudian nota pemesanan yang berbentuk file elektronik tersebut dapat diupload ke dalam perusahaan melalui koneksi wifi yang ada pada perusahaan tersebut

#### **2. TINJAUAN PUSTAKA**

#### *2.1* **Phonegap**

PhoneGap adalah kerangka pengembangan mobile diproduksi oleh Nitobi, dibeli oleh Adobe Systems. Hal ini memungkinkan programmer perangkat lunak untuk membangun aplikasi untuk perangkat mobile menggunakan JavaScript, HTML5 dan CSS3, bukan perangkat-spesifik bahasa seperti Objective-C. Aplikasi yang dihasilkan hybrid, yang berarti bahwa mereka tidak benarbenar asli (karena semua render tata letak dilakukan melalui pandangan web bukan kerangka asli UI platform) atau murni berbasis web (karena mereka tidak aplikasi hanya web, tetapi dikemas sebagai aplikasi untuk distribusi dan memiliki akses ke API perangkat asli).[1]

Perangkat lunak yang mendasari PhoneGap adalah Apache Cordova. Perangkat lunak ini sebelumnya disebut hanya "PhoneGap", kemudian "Apache Callback". Apache Cordova adalah perangkat lunak open source.[3][4]

## *2.2* **Eclipse**

Eclipse merupakan suatu Multi language - Integrated Development Enviroment (IDE) software dan di dalamnya terdapat juga sistem Plug-in yang dapat diisi untuk berbagai macam bahasa pemrograman lainnya. Sebagian besar pemrograman yang dilakukan di dalam Eclipse menggunakan Bahasa pemrograman Java. Salah satu Plug-in yang dapat dimasukkan ke dalam Eclipse adalah BlackBerry, sehingga memungkinkan pembuatan aplikasi BlackBerry dengan menggunakan Eclipse.

Platform Eclipse menggunakan plug-in untuk menyediakan fungsionalitas semua dalam dan di atas sistem runtime, berbeda dengan beberapa aplikasi lain, di mana fungsi sulit dikodekan. Sistem runtime Eclipse Platform ini didasarkan pada Equinox, sebuah implementasi dari spesifikasi OSGi kerangka inti.

Plug-in mekanisme adalah komponen kerangka kerja perangkat lunak ringan. Selain memungkinkan Platform Eclipse yang akan diperluas dengan menggunakan bahasa pemrograman lainnya seperti C dan Python, plug-in framework memungkinkan Platform Eclipse untuk bekerja dengan typesetting seperti LaTeX bahasa, jaringan aplikasi seperti telnet dan sistem manajemen database. Plug-in arsitektur mendukung menulis setiap ekstensi yang diinginkan terhadap lingkungan, seperti untuk manajemen konfigurasi. Java dan CVS dukungan disediakan dalam SDK Eclipse, dengan dukungan untuk sistem kontrol versi lain yang disediakan oleh pihak ketiga plug-in.

Dengan pengecualian dari kernel run-time kecil, segala sesuatu di Eclipse adalah plug-in. Ini berarti bahwa setiap plug-in terintegrasi dengan Eclipse dikembangkan dengan cara yang persis sama seperti lainnya plug-in,. Dalam hal ini, semua fitur yang "diciptakan sama" Eclipse menyediakan plug-in untuk berbagai macam fitur, beberapa di antaranya adalah melalui pihak ketiga ada yang gratis dan komersial. Contoh plug-in termasuk plug-in UML untuk urutan dan lainnya UML diagram, plug-in untuk DB Explorer, dan banyak lainnya.

SDK Eclipse mencakup Eclipse Java development tools (JDT), menawarkan IDE dengan built-in tambahan Java compiler dan model penuh dari file sumber Jawa. Hal ini memungkinkan untuk teknik refactoring canggih dan analisis kode. IDE juga membuat penggunaan ruang kerja, dalam hal ini satu set metadata atas filespace datar memungkinkan modifikasi file eksternal selama "sumber daya" kerja yang sesuai refresh setelah itu.

Eclipse menerapkan widget melalui toolkit widget untuk Java disebut SWT, tidak seperti aplikasi Java paling, yang menggunakan Java standar Abstrak Window Toolkit (AWT) atau Swing. User interface Eclipse juga menggunakan antarmuka pengguna grafis yang disebut JFace, yang menyederhanakan pembangunan aplikasi berbasis SWT.

Bahasa paket berkembang dengan "proyek Babel" menyediakan terjemahan ke dalam lebih dari selusin bahasa alami..

#### **2.3 HTML**

HTML (Hypertext Markup Language) adalah bahasa dasar untuk web scripting bersifat client side yang memungkinkan untuk menampilkan informasi dalam bentuk teks, grafik, serta multimedia dan juga untuk menghubungkan antar tampilan web page atau yang lebih dikenal dengan Hyperlink. Tidak diperlukan suatu program editor khusus untuk menggunakan kode perintahperintah HTML, kita dapat menggunakan Notepad, Notepad++ ataupun editor lainnya yang berbasis GUI (Graphical User Interface) seperti Microsoft Front Page, Dreamweaver CS3 dan sebagainya. Sebagai seorang pengembang aplikasi web maka kemampuan penguasaan kode-kode HTML sangat diperlukan, karena HTML sebagai dasar/tumpuan dari suatu aplikasi web.[5]

#### **2.4 Javascript**

 JavaScript adalah bahasa skrip yang populer di internet dan dapat bekerja di sebagian besar web browser populer seperti Internet Explorer (IE), Mozilla Firefox, Netscape dan Opera. Kode JavaScript dapat disisipkan dalam halaman web menggunakan tag SCRIPT.

Kode JavaScript juga bisa diletakkan di file tersendiri yang berekstensi .js (singkatan dari JavaScript). Untuk memanggil kode JavaScript yang terdapat di file sendiri, di bagian awal <head> harus ditentukan dahulu nama file .js.[5]

## **2.5 JSON**

JSON (JavaScript Object Notation) adalah format data interchange yang ringan berbasis teks. Sangat mudah bagi manusia untuk membaca dan menulis JSON. Hal ini didasarkan pada subset dari bahasa pemrograman JavaScript, Standar ECMA-262 Edisi 3- Desember 1999. JSON merupakan format teks yang benar-benar independen tetapi menggunakan konvensi yang akrab bagi programmer dari keluarga bahasa C, termasuk C, C++, C#, Java, JavaScript, Perl, Python, dan banyak lainnya. Properti ini membuat JSON menjadi bahasa pertukaran data yang ideal.[2]

#### **3. DESAIN SISTEM**

#### **3.1 Alur Program**

Alur program ini terdiri dari banyak proses yang mempunyai fungsi masing-masing yang dapat digunakan oleh sales sebagai user yang menggunakan program ini, seperti yang ada pada gambar 1.

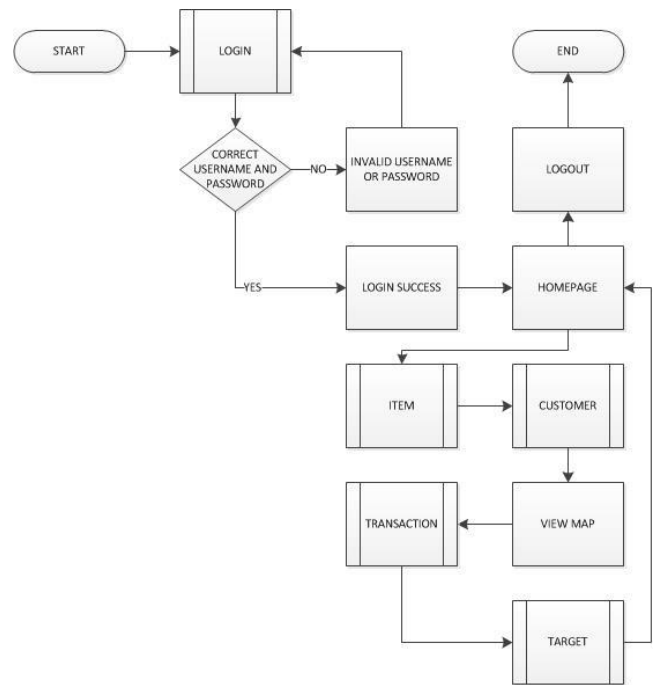

Gambar 1. Alur Program

#### **3.2. Item**

Pada bagian item, sales sebagai user dapat melakukan download item dari data perusahaan untuk dapat dilihat barang apa saja yang ada pada perusahaan dengan harga masing-masing barang dengan sisa barang yang ada pada perusahaan. Setiap terjadi transaksi, jumlah barang akan secara otomatis berkurang.

#### **3.3. Customer**

Pada bagian customer, user dapat melihat data customer yang sudah dimasukan sebelumnya pada data perusahaan. User dapat memasukan data customer baru yang belum pernah dimasukan sebelumnya ke dalam data perusahaan. Data customer yang disimpan adalah id untuk customer, nama toko customer, nama pemilik, alamat toko customer, nomor telepon, pin blackberry, koordinat toko customer (latitude dan longitude), dan juga notes untuk customer. Data customer baru dapat diupload ke data perusahaan.

## **3.4. Transaction**

Pada bagian transaksi, user dapat melakukan download form transaksi yang telah dimasukan sebelumnya, dari data transaksi terdapat data customer yang menyimpan koordinat dari toko customer yang dapat ditampilkan pada bagian map yang dapat menampilkan poin pada peta yang menunjukan letak dari toko customer. User dapat melakukan update pada transaksi jika customer melakukan pembayaran. Setiap ada transaksi, user harus memasukan detail transaksi yang berisi data barang yang dibeli oleh customer. User juga dapat melakukan edit transaksi sebelum data transaksi tersebut diupload ke dalam data perusahaan.

#### **4. IMPLEMENTASI**

#### **4.1 Proses Penambahan Data**

Proses penambahan data digunakan untuk menambah data baru yang dapat disimpan dalam device maupun ke dalam data perusahaan.

#### **Pseudocode 1. Pengambilan Data Koordinat**

Menyimpan masukan data dari user ke dalam tempat penyimpanan device

#### **4.2 Proses Download Data**

Proses download data digunakan user untuk mendapatkan data perusahaan untuk keperluan user sendiri.

#### **Pseudocode 2. Pembuatan Jalur dan Marker**

Select list data dari data perusahaan

Mengambil inputan data yang akan didownload

Mengirim dengan menggunakan JSON

#### **4.3 Proses Upload Data**

Proses upload data digunakan user untuk melakukan update kepada data perusahaan sehingga data di perusahaan up to date.

#### **Pseudocode 3. Pembuatan Aplikasi pada** *Smartphone*

Select list data dari device Mengambil inputan data yang akan diupload Mengirim data dengan menggunakan JSON

# **5. HASIL 5.1 Tampilan pada Device**

Pada gambar 2 merupakan tampilan awal program, pada awal program sales sebagai user harus melakukan login sebelum dapat menggunakan fitur-fitur yang ada.

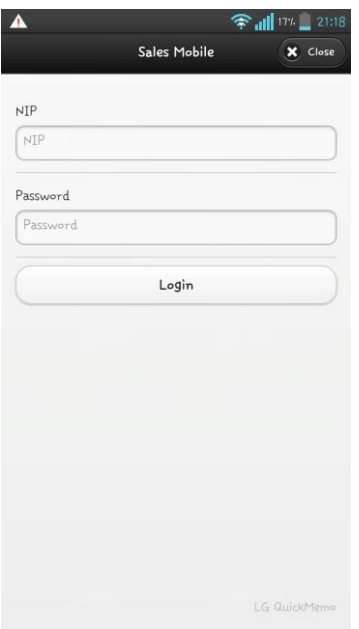

**Gambar 2. Tampilan Awal** 

Pada gambar 3 merupakan tampilan setelah user melakukan login. User dapat memilih fitur apa yang akan diakses terlebih dahulu.

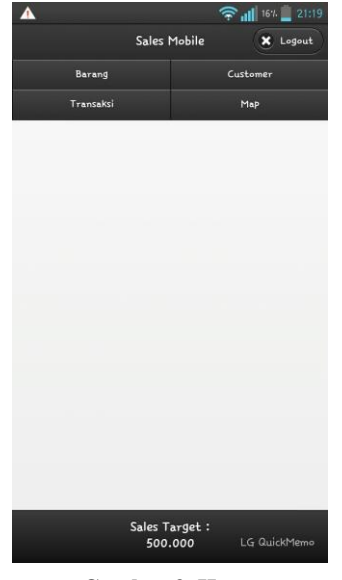

**Gambar 3. Home** 

Ini merupakan contoh fituryaitu upload transaksi dari program yang telah dibuat.

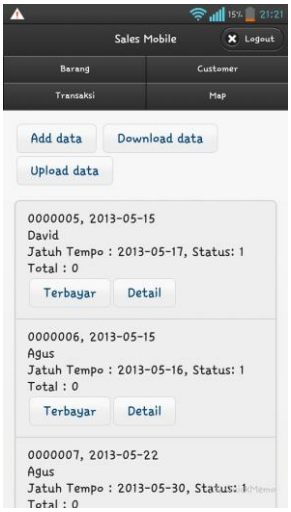

**Gambar 4. Tampilan Upload Data Transaksi** 

Pada gambar 5 merupakan tampilan peta yang dapat digunakan user untuk mempermudah user untuk menemukan alamat customer yang dituju

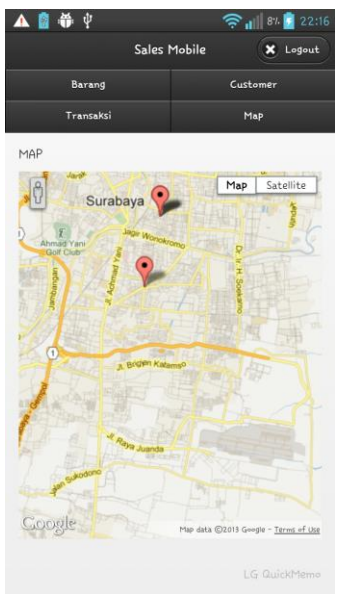

**Gambar 5 Map** 

# **5.2 Tampilan pada Database**

| $\leftarrow$ T $\rightarrow$ |  |  |  |  | nomor nota tanggal                          |                   |  | id customer NIP jatuh tempo status lunas total |          |
|------------------------------|--|--|--|--|---------------------------------------------|-------------------|--|------------------------------------------------|----------|
|                              |  |  |  |  | Edit Minine Edit 3-i Copy O Delete 0000001  | 2013-06-13 C00008 |  | 3129 2013-06-17                                | 0 347800 |
|                              |  |  |  |  | Edit A Inline Edit + Copy O Delete 0000002  | 2013-06-13 C00007 |  | 3129 2013-06-18                                | 0 418500 |
|                              |  |  |  |  | Edit 1nline Edit 3 Copy O Delete 0000003    | 2013-06-13 C00006 |  | 3129 2013-06-19                                | 0 356000 |
|                              |  |  |  |  | Edit A Inline Edit 3- Copy O Delete 0000004 | 2013-06-13 C00001 |  | 3123 2013-06-16                                | 1 304400 |
|                              |  |  |  |  | Edit Minine Edit 3-i Copy O Delete 0000005  | 2013-06-13 C00003 |  | 3123 2013-06-15                                | 1 332000 |
|                              |  |  |  |  | Edit A Inline Edit 3 Copy O Delete 0000006  | 2013-06-13 C00009 |  | 3123 2013-06-15                                | 1 442000 |
|                              |  |  |  |  | Edit Minine Edit 3- Copy O Delete 0000007   | 2013-06-13 C00004 |  | 3139 2013-06-14                                | 0552000  |
|                              |  |  |  |  | Edit Minine Edit 3- Copy O Delete 0000008   | 2013-06-13 C00005 |  | 3139 2013-06-15                                | 0 444000 |
|                              |  |  |  |  | Edit Minine Edit 3-i Copy O Delete 0000009  | 2013-06-22 C00006 |  | 3129 2013-06-22                                | 0 280000 |

**Gambar 5.** *Uploaded Data*

 Pada gambar 5 menunjukan hasil upload dari device sales telah masuk kedalam data perusahaan.

## **6. KESIMPULAN**

Berdasarkan hasil pengujian yang dilakukan terhadap aplikasi dapat disimpulkan beberapa hal sebagai berikut:

x Dengan aplikasi ini user dapat terbantu dalam melakukan penjualan dengan lebih praktis dan sales juga tidak perlu pergi ke kantor perusahaan setiap hari untuk dapat melakukan pekerjaanya.

#### **7. DAFTAR PUSTAKA**

- [1] Android. (2006). Software Development Kit. Retrievid September, 19, 2012, from Developer.android.com.
- [2] JSON, (2009). JSON Format. Retrieved August, 17, 2012, from www.json.org
- [3] Myer, Thomas. (2011). Beginning Phonegap. Washington : United States Patent.
- [4] Shotts, Kerri. (2013). Phonegap Hotshot, Maryland : Sygress.
- [5] Patel , Yogesh. (2012)Beginning Phonegap : Mobile Web Framework for Javascript and Html5. New York: Apress